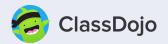

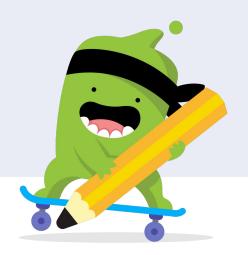

## **Basics + Teacher Account Setup**

Your school's communication, engagement, and remote learning all in one place

+ 100% FREE for schools!

## **Our Agenda**

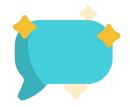

Set up

Let's walk through it together

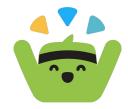

Chat

We'll address any unanswered questions you might have

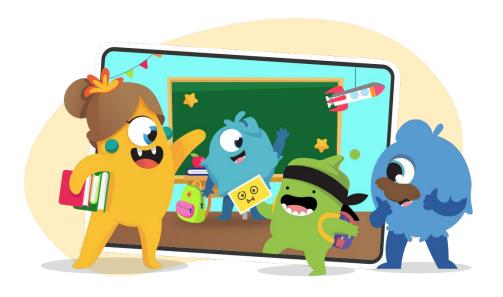

### Let's get you connected!

Signing up for a ClassDojo teacher or School Leader account is easy and FREE

### ClassDojo.com

#### Sign up on the web or download the app

- Sign up using your school's domain email address to make <u>verification</u> quick
- If you <u>already have a parent account</u>, you'll need a separate email address to sign up for a teacher account
- What's the difference between a <u>Teacher</u> and <u>School Leader</u> account?

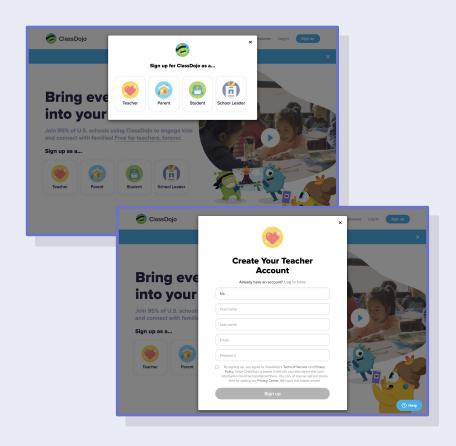

Let's get you connected!

### **Connect to your school**

This allows you to pull in student accounts from your School Directory

- Use the search function to <u>find your school and</u> request to join
- If your school is not listed, you can add it
- Anything else to add natalie?

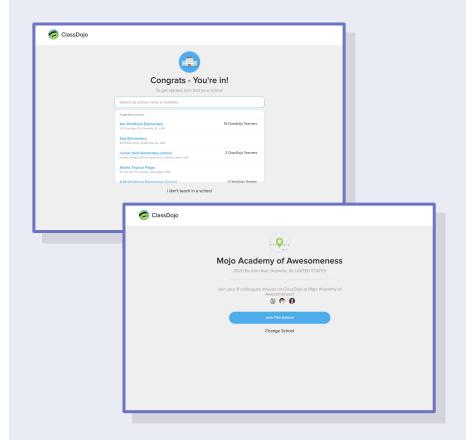

### **Verify your account**

# Once you are verified, you'll have access to your school

- First, answer the Welcome questions
- Then, hop over to your email inbox and look for the verification email
- If you do not see this email, please check your spam inbox. Your school's <u>Mentor</u> can verify you, but if you continue to have issues email us at <u>hello@classdojo.com</u>

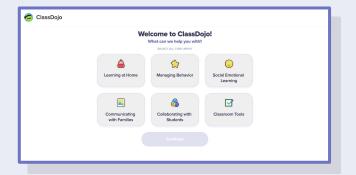

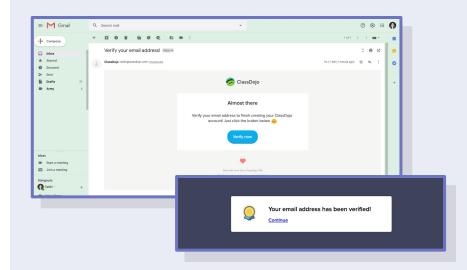

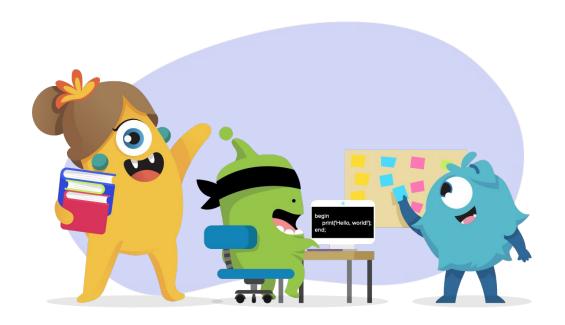

### **Setting up your class**

Getting students into your class, creating skills, and getting everyone connected

### Add your class

#### Add as many classes as you need

- You can explore the Demo Class to start
- Then, select the blue + to <u>add your first class</u>
- Consider naming it something that other teacher's will easily recognize
- Decide what feedback you'd like parents to see, you can <u>change this at anytime</u>

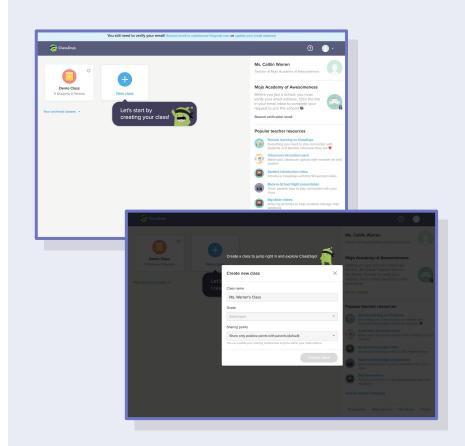

**Setting up your class** 

### **Add students**

## Students can belong in as many classes as need be

- Once verified you'll have access to your <u>school's</u> <u>directory</u> to <u>add existing student accounts</u>
- You can also add new students by manually typing in their names or <u>uploading your class list</u>

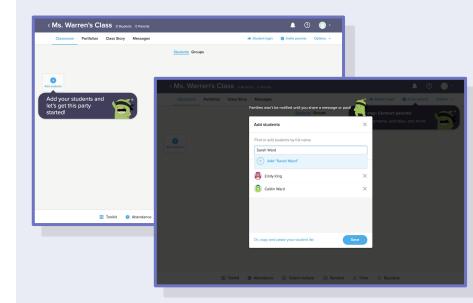

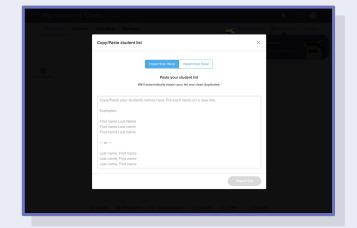

**Setting up your class** 

#### **Connect families**

...because you're creating a classroom community families want to be a part of

- You can connect families by <u>sharing a class link</u> at back to school night
- You can also <u>download and print individual invites</u> and in <u>35+ languages</u>
- If you have parent's phone numbers or email addresses, you can <u>invite them</u> that way too!

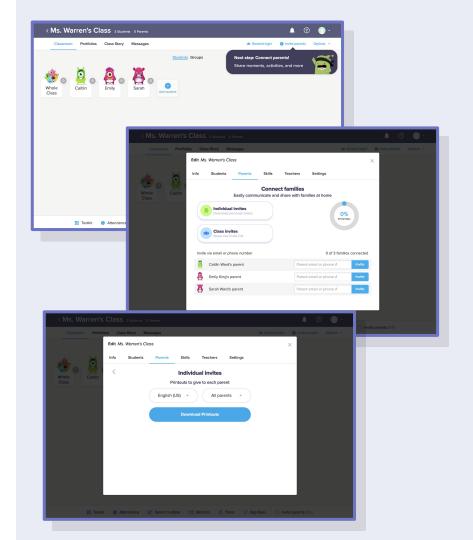

### **Customize feedback**

#### **Encourage positive skills**

- Give students <u>positive feedback</u> for skills like "Perseverance" and "Remote Learning Participation" or skills aligned to your PBIS initiatives
- <u>Customizable feedback</u> is timely, specific, and individualized, encouraging self-reflection and goal setting, you can even <u>include a note!</u>
- You can <u>choose the weight</u> and even award neutral feedback
- You choose whether or not to share this data home

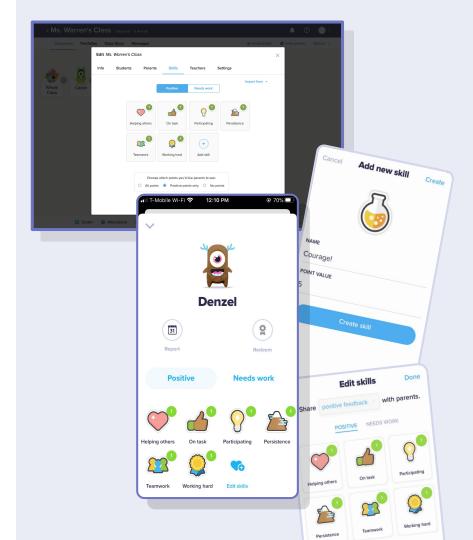

### Other class settings

## There are some pretty fun features to explore

- Class Story is your private feed to <u>share photos of</u> <u>field trips, video lessons, and files</u> with students and families (and see who actually viewed your post!)
  - Turn on <u>parent</u> and <u>student comments</u> to engage them in the conversation
- Add <u>co-teachers</u>, like your classes paraprofessional, your principal, the librarian, PE coach, RTI teacher...

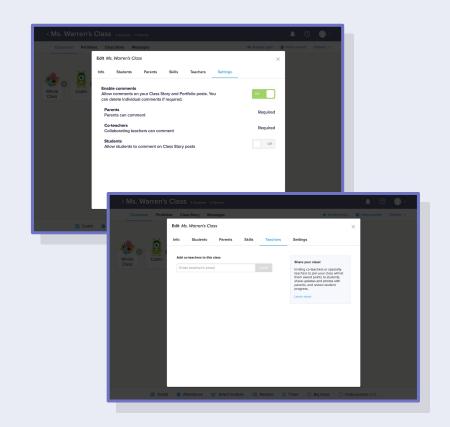

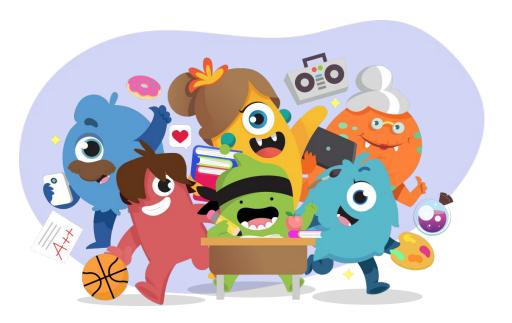

### **Ready to learn MORE?**

Once you're all set up, there's so much more to explore

### Messaging

# Messaging (without giving out your phone number)

- Automatic translations mean language is never a barrier
- Read receipts let you know when parents view your message
- <u>Scheduling</u> allows you to set up reminders and updates ahead of time
- <u>Send files and photos</u> to differentiate and provide resources for specific families
- + Quiet hours!

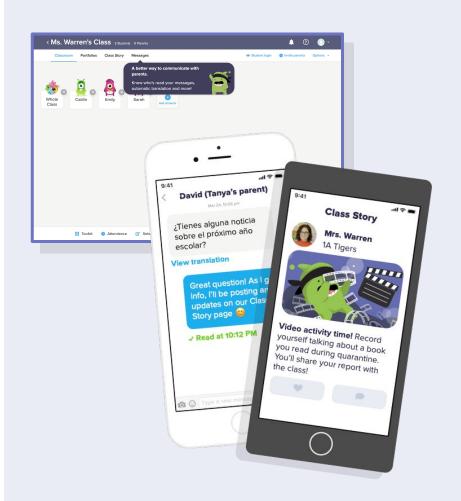

#### **Portfolios**

#### **Class Story**

- A private feed to <u>share photos of field trips, video</u> <u>lessons, and files</u> with students and families (and see who actually viewed your post!)
- Create <u>Events</u> with automatic reminders for assemblies and video meetings
- Turn on <u>parent</u> and <u>student comments</u> to engage them in the conversation

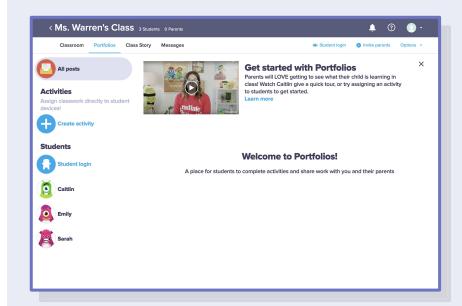

### **Bring the classroom home**

# Portfolios engage students in the classroom and at home

- Choice and flexibility with creative upload tools like photos, videos, files, journaling, and drawing
- Students can explain their thinking with voice notes, captions, and annotations
- Logging in is simple with QR code, class code, or Google logins
- Portfolios follow students year to year!

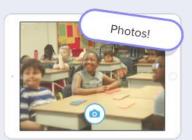

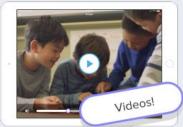

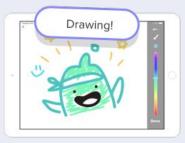

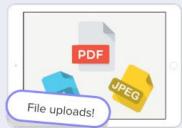

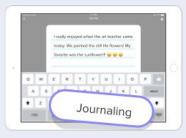

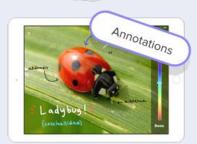

**Engage students** 

### **Engage students**

# **Share out Activities for student completion**

- Choose how you want students to respond and <u>create learning activities</u> to keep them on track, even when remote!
- Or post to your Class Story and turn on <u>student</u>
   <u>commenting</u> to engage students in video lessons

Worksheets! Coming this BTS season 2020

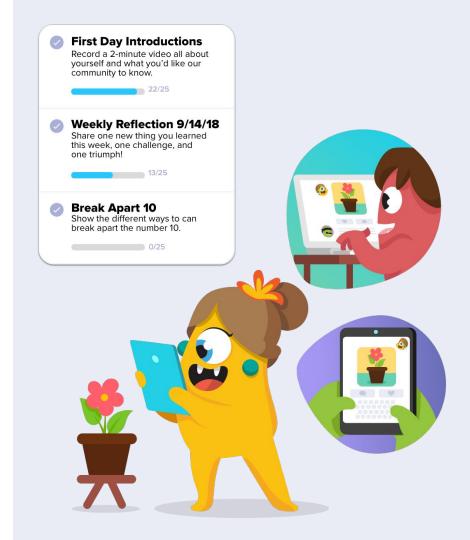

**Engage students** 

### **Social-Emotional Learning**

# Help students develop social-emotional learning skills

- Students love learning about <u>empathy</u>, <u>growth</u> <u>mindset</u>, <u>and more</u> alongside Mojo and Katie!
- Teach social-emotional concepts through video series, discussion guides, and meaningful follow up activities

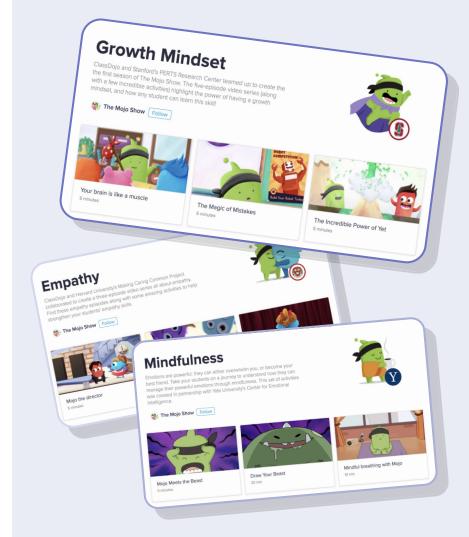

**Classroom Management** 

## Tools you'll 🤎

# Toolkit helps keep you organized (all in one tab (all in one tab (all in one t

- <u>Tools</u> include a timer, random, group maker, noise meter, directions, think-pair-share, today, music
- Keep track of attendance and tardies
- Group students in seconds, and set standing "don't group together" groupings for those chatty Cathy's

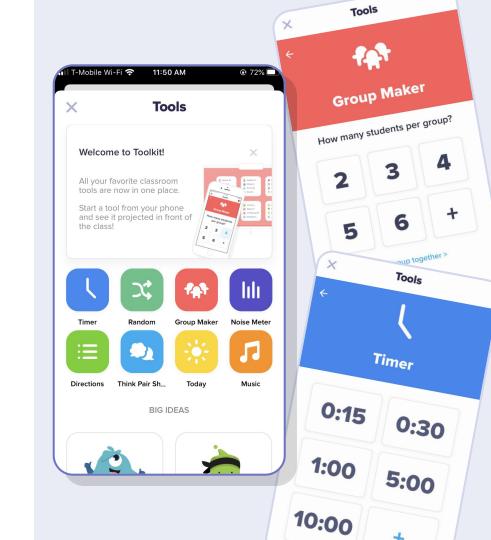

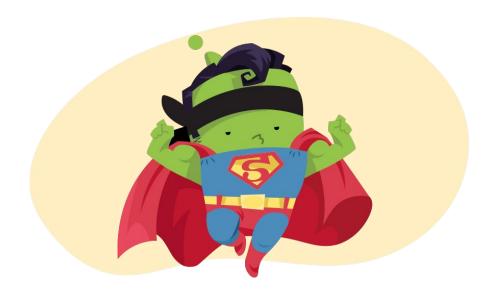

### We're here to help

Anything you need, you got it

We're here to help

### Join the community 🤗

#### Teachers like you, around the world!

- Don't reinvent the wheel...
  - Join the community on Facebook to ask questions, share ideas, and celebrate wonderful moments with teachers around the world

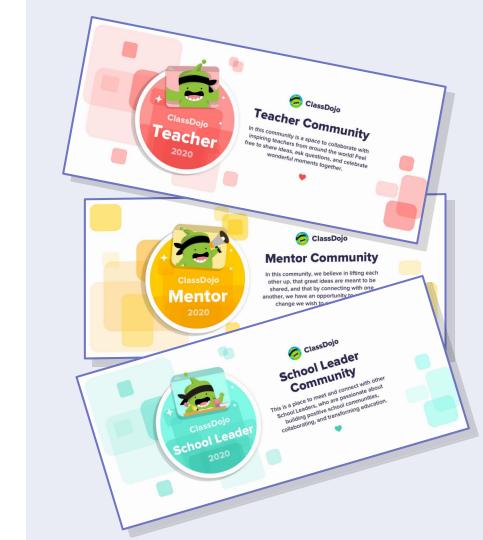

#### **Learn more**

# Everything you need to set your school community up for success!

- Check out <u>the HelpDesk</u> for helpful articles for teachers, School Leaders, parents, and students
- Subscribe to our <u>YouTube</u> channel it's constantly being updated with tutorials and webinars!

Then explore resources for <u>remote learning</u> and <u>more</u> like a Back-to-School night presentation and decorations for your classroom!

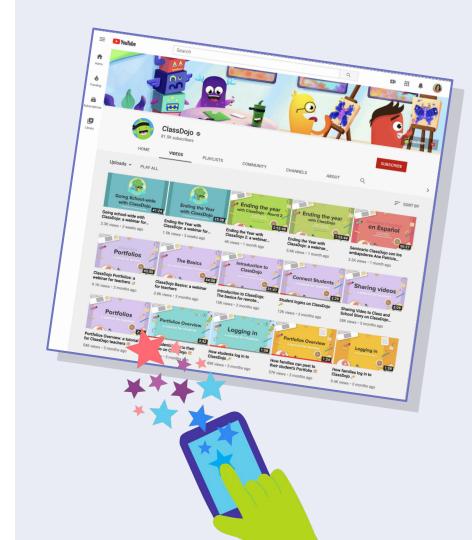

#### Contact us!

### We're here to support you 🤗

- Each school has a <u>ClassDojo Mentor</u> find out who is your school's Mentor for support
- If you ever get stuck, just drop us an email at <u>Hello@ClassDojo.com</u>
- Going school-wide? <u>Let us know!</u>

**These slides:** 

https://bit.ly/TBasicsWebinarDojoDeck

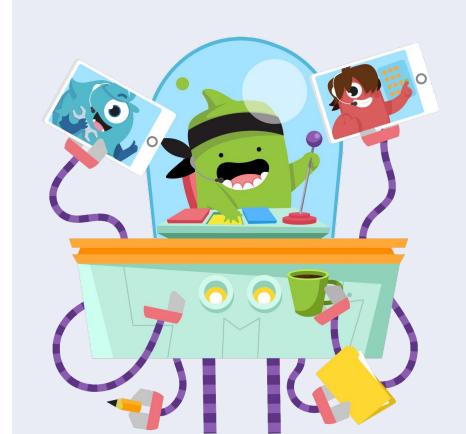